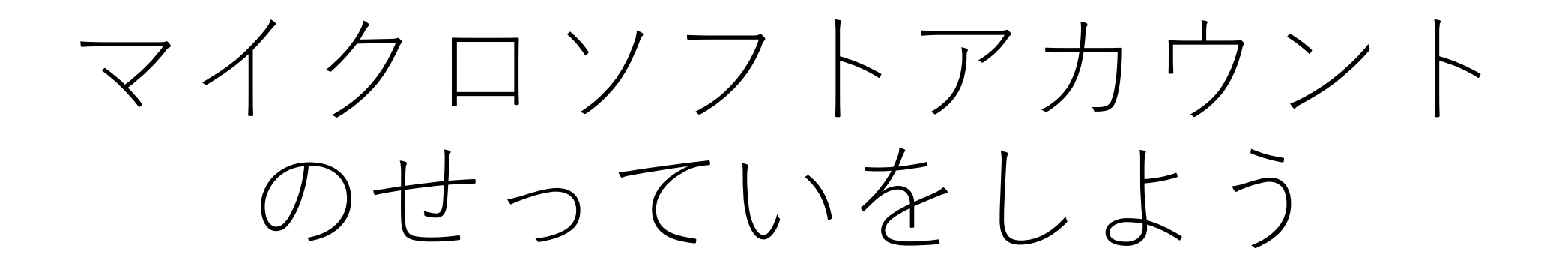

## 1 パワーポイントをおす

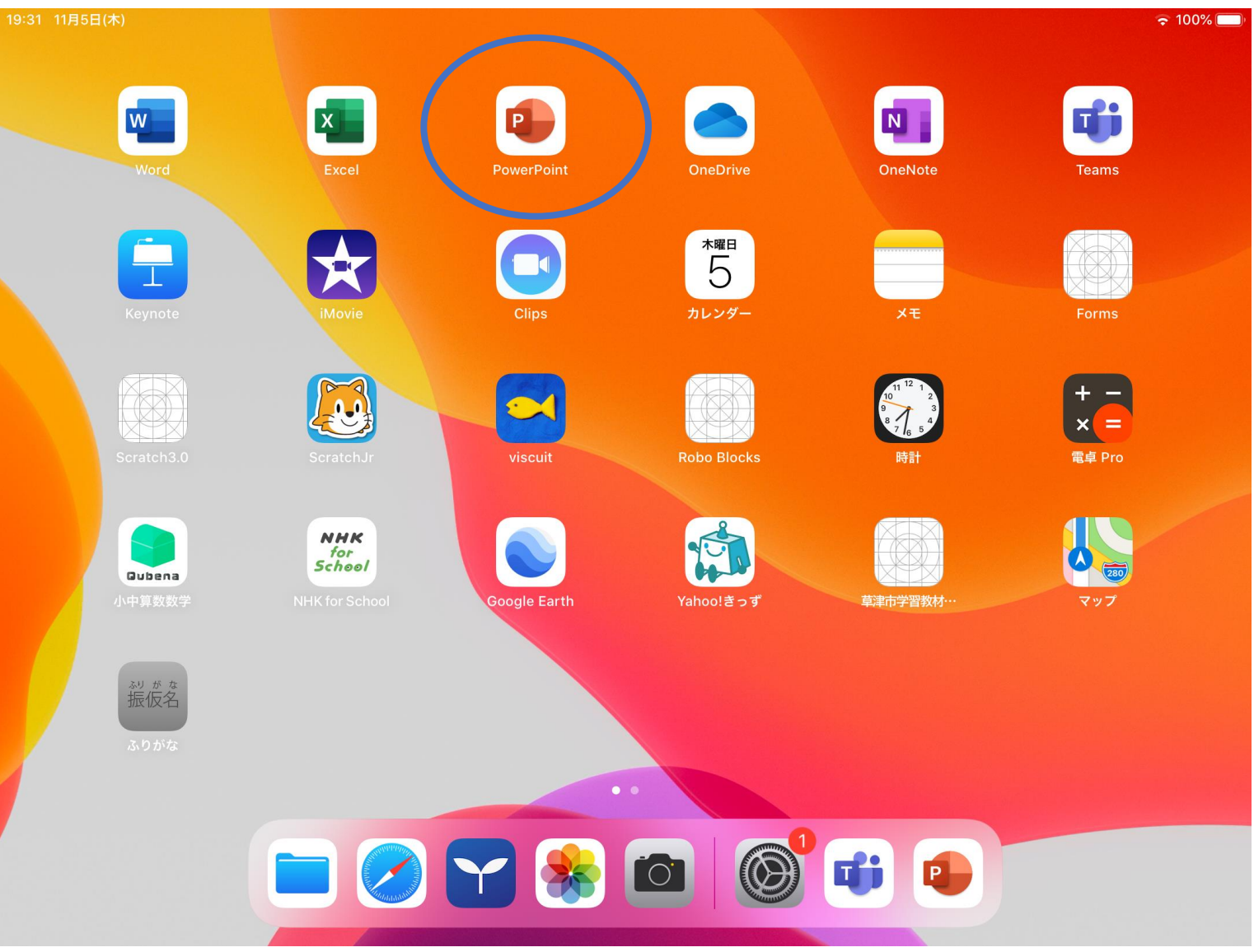

## 2 サインインをおす (白いほうをおそう!)

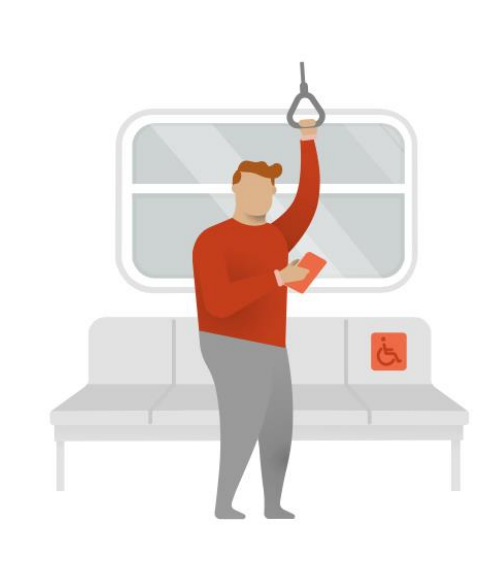

## Microsoft 365 を使い始める

Microsoft 365 を使い始める

既存の Microsoft 3...ンインしてください

後で

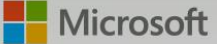

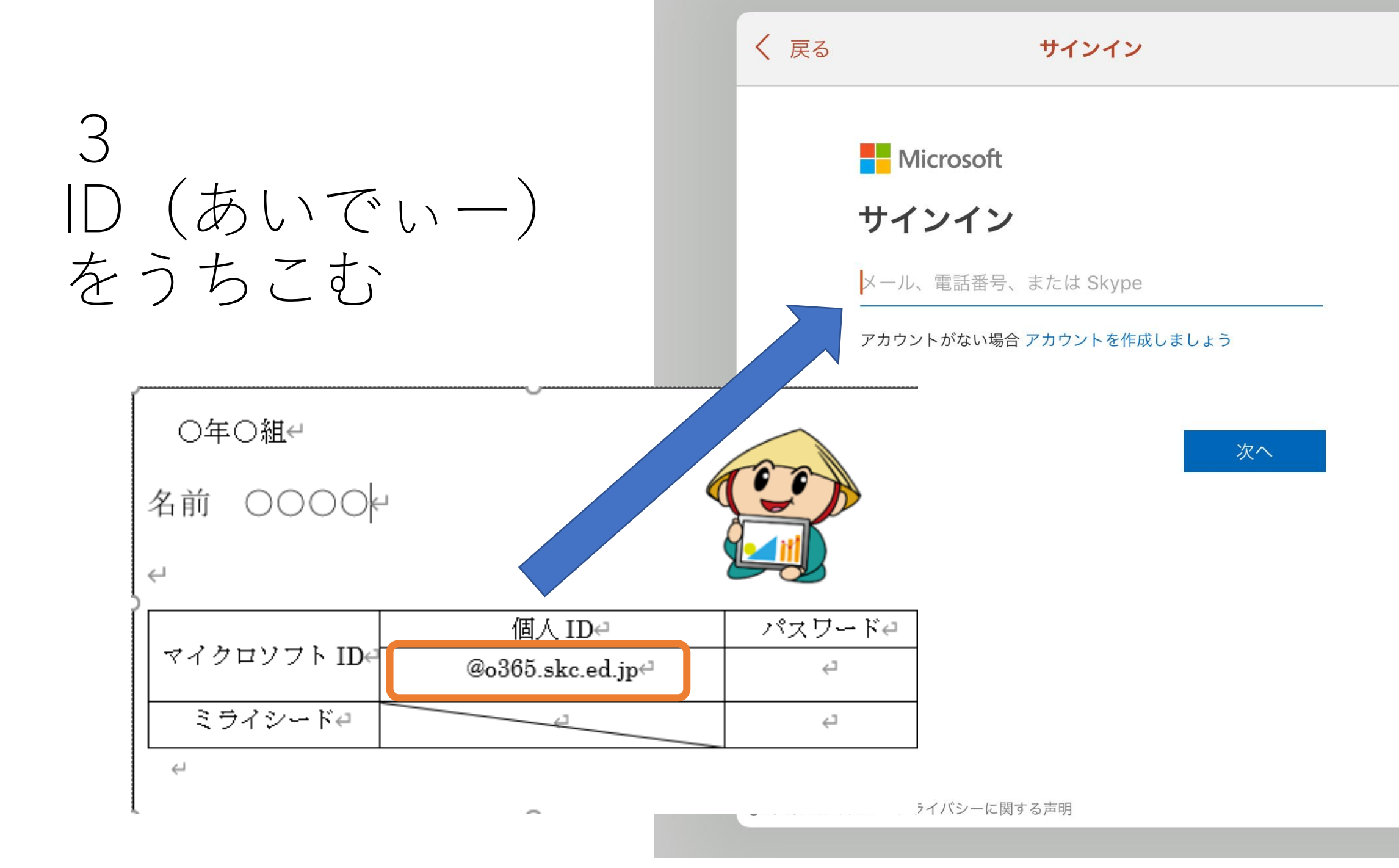

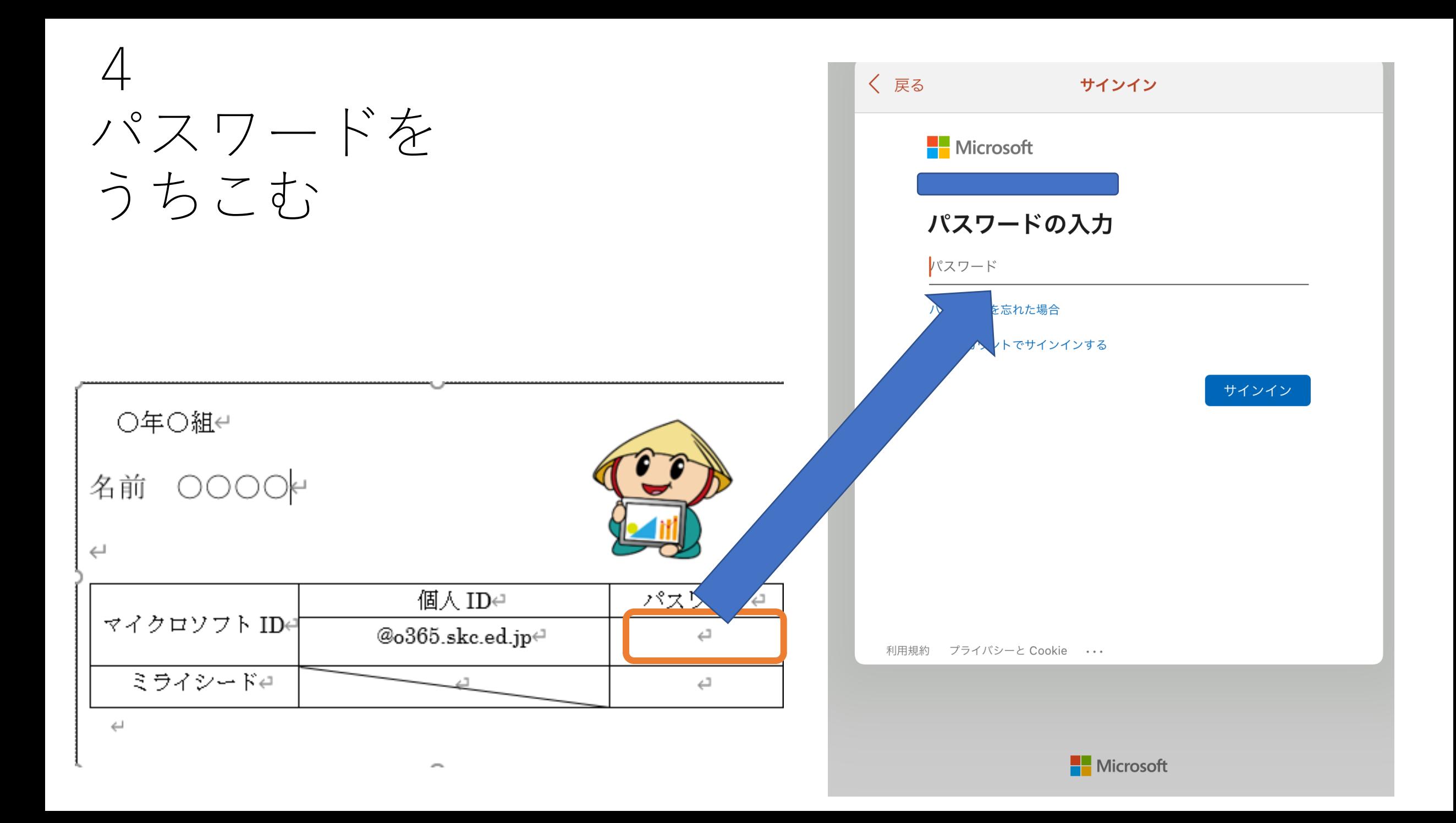

## うまくいけば パワーポイント がひらきます

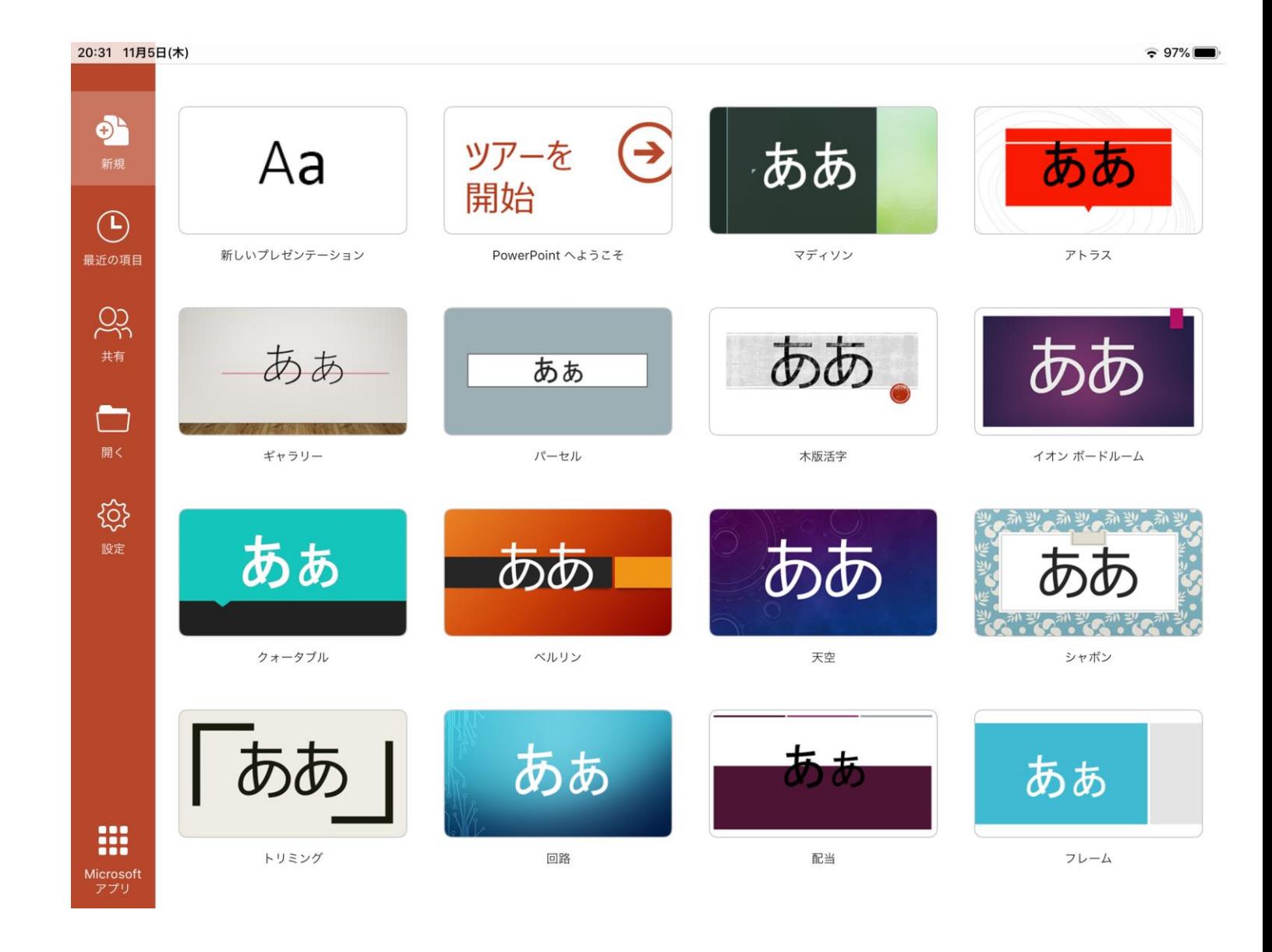